## Solleciti (per visualizzare i prestiti scaduti):

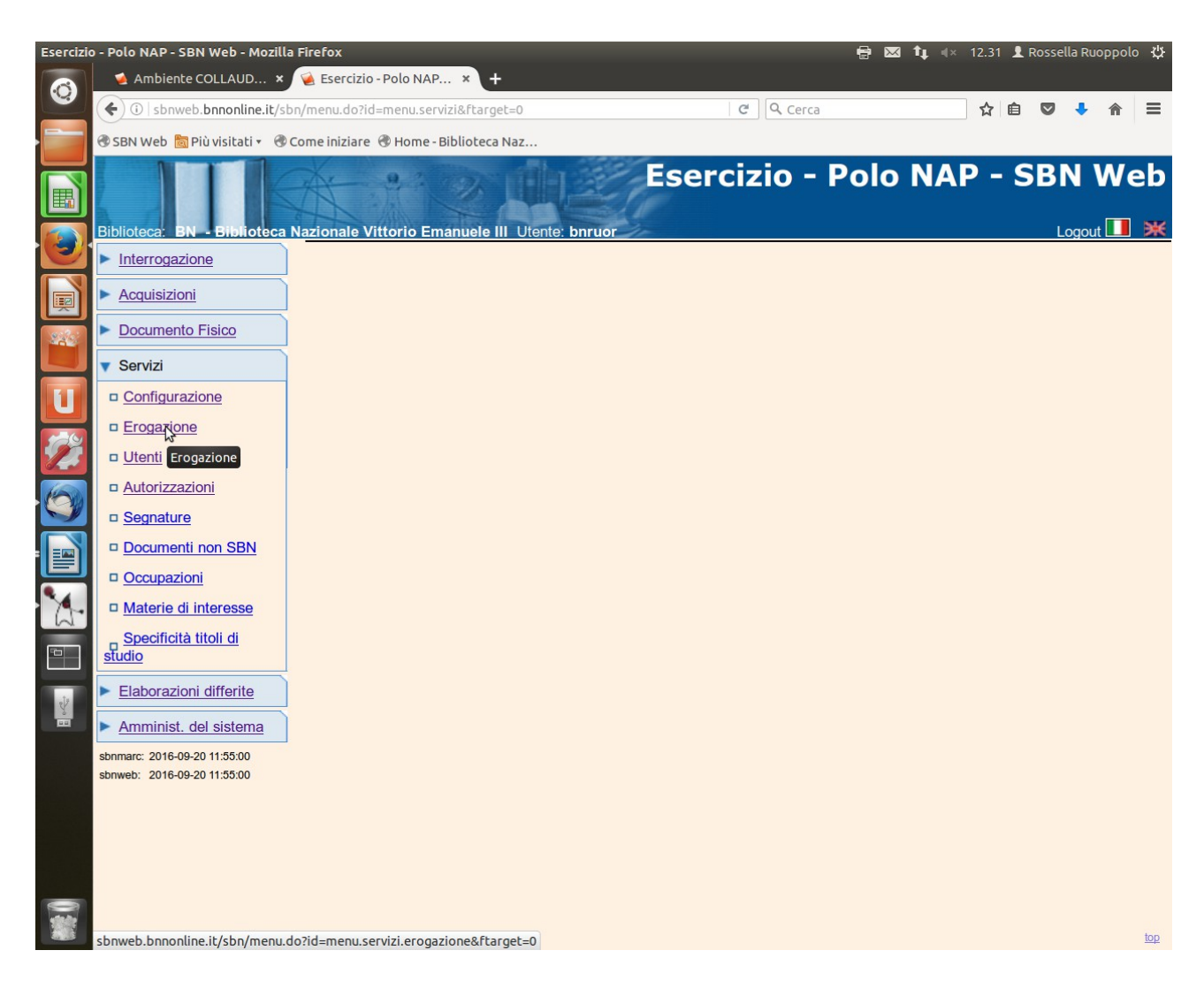

**Servizi – Erogazione**

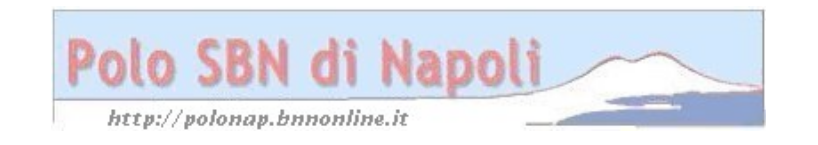

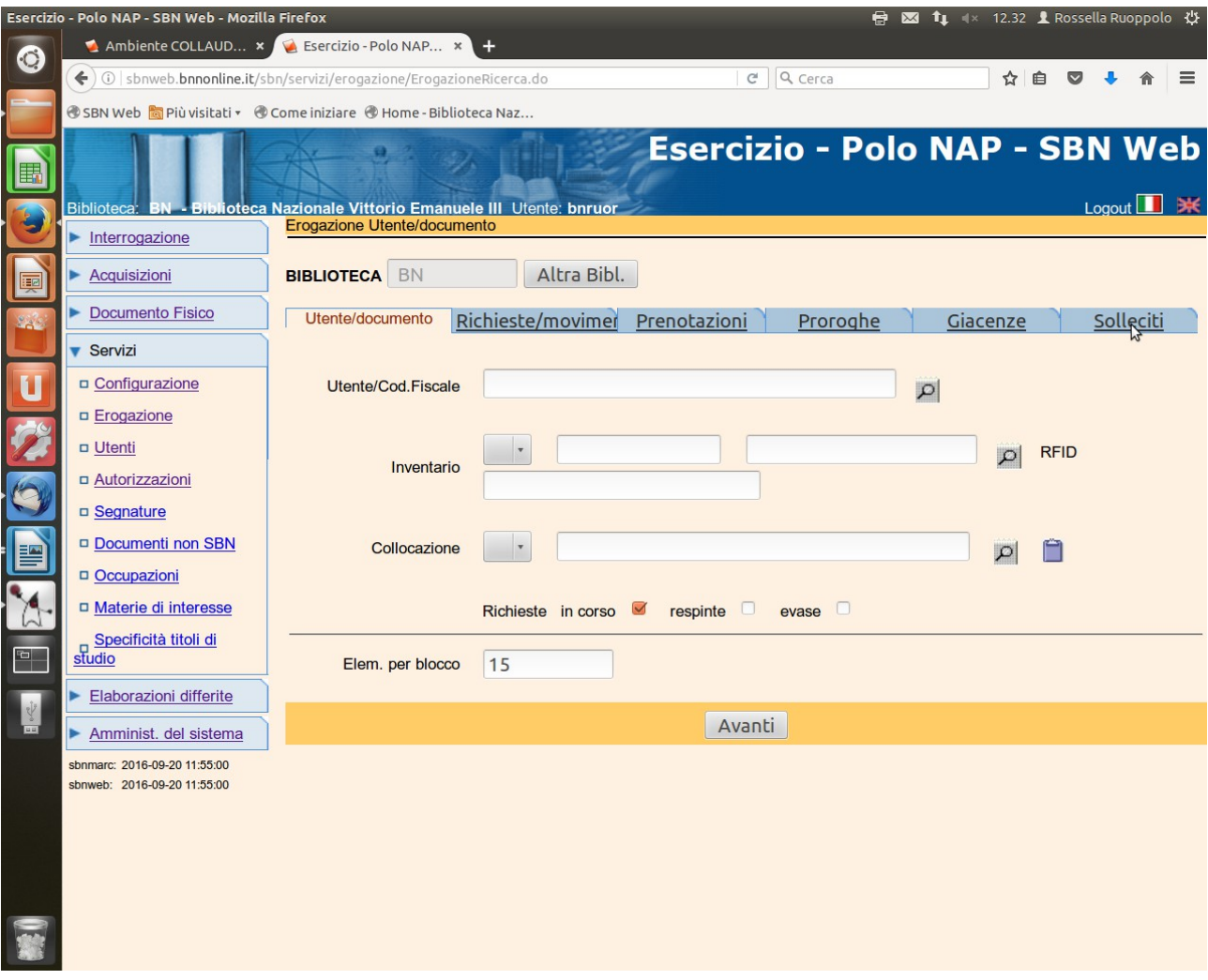

Solleciti - Avanti

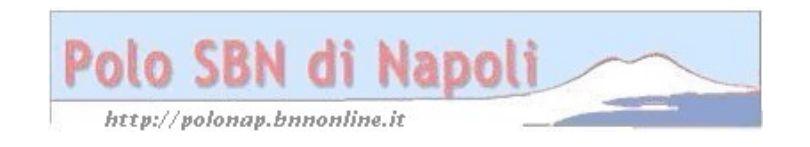

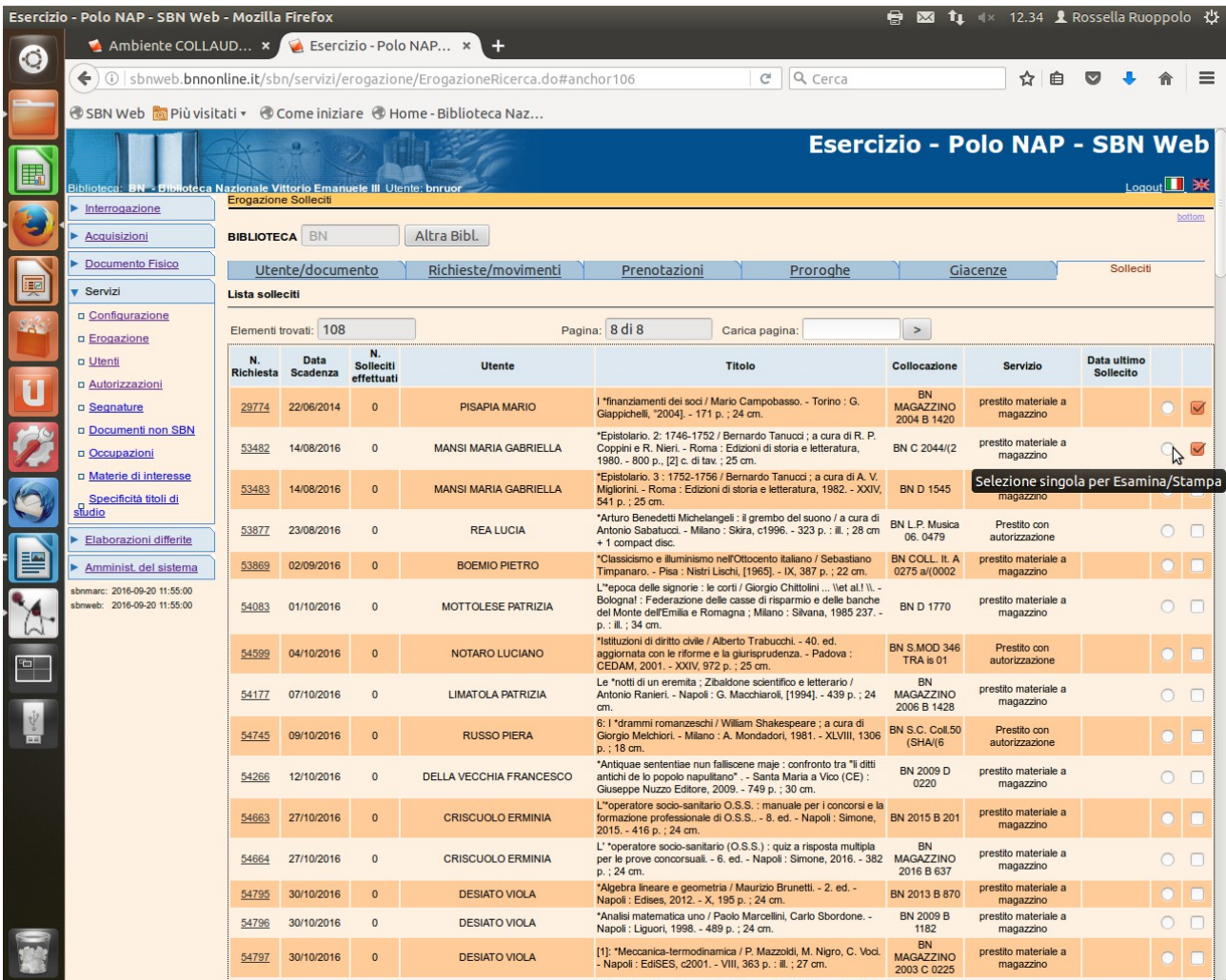

Continua alla schermata successiva

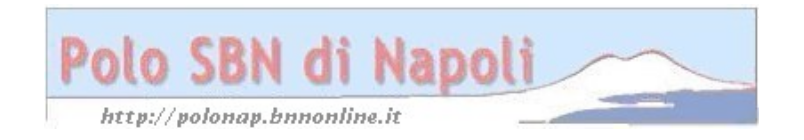

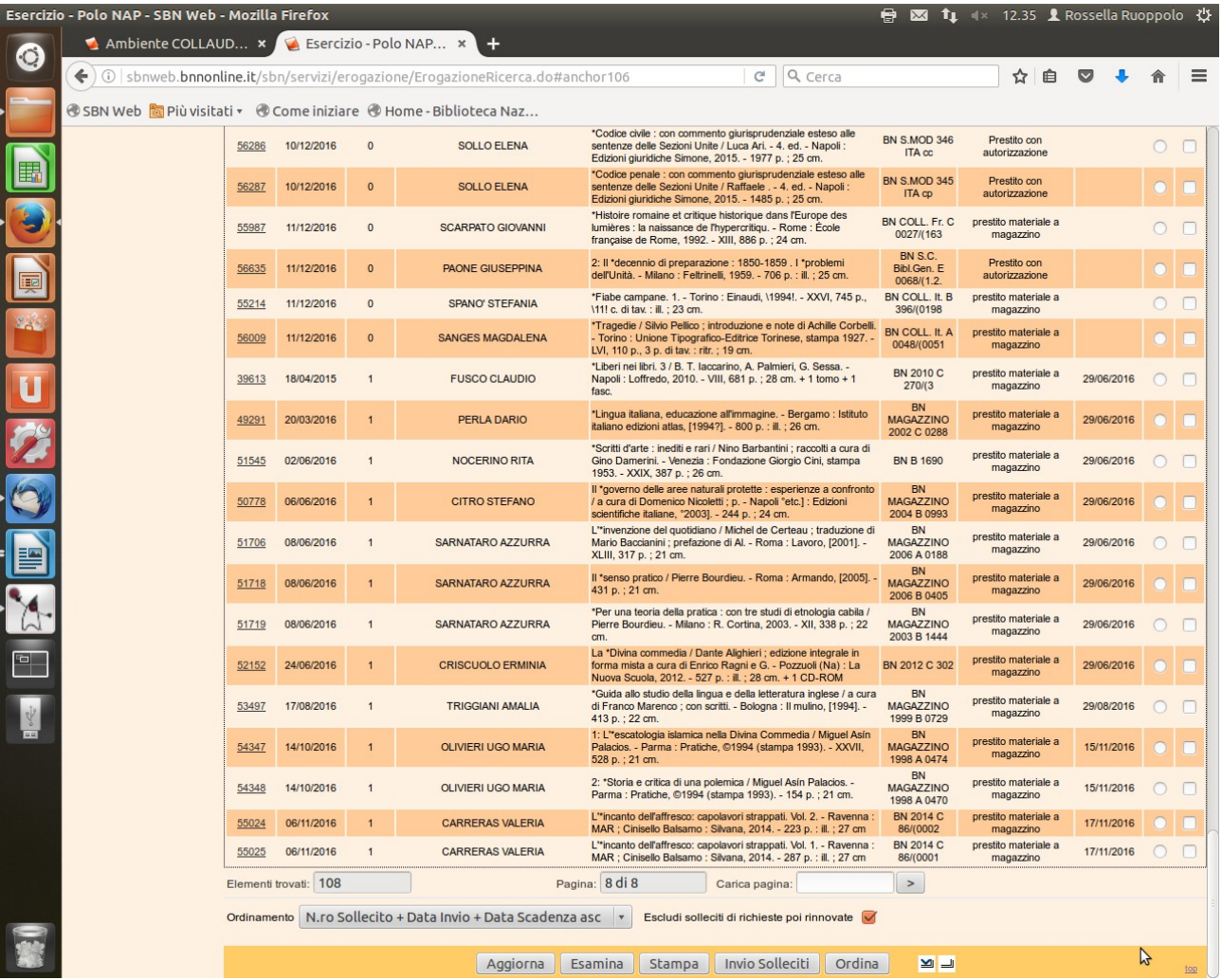

**N.B.** Il programma visualizza solo i movimento di prestito scaduti, con l'indicazione eventuale della data dell'ultimo sollecito e consente di escludere automaticamente i solleciti per i prestiti rinnovati.

**Invio solleciti** (previa selezione). Il sistema invia automaticamente a tutti gli utenti selezionati una mail di sollecito in base a un modello preventivamente configurato. Naturalmente la sezione Americana, La sez. Venezuelana e la Soggettività femminile che effettuano il servizio di prestito autonomamente, dovranno selezionare solo i movimenti di prestito scaduti relativi alle collocazioni di propria pertinenza.

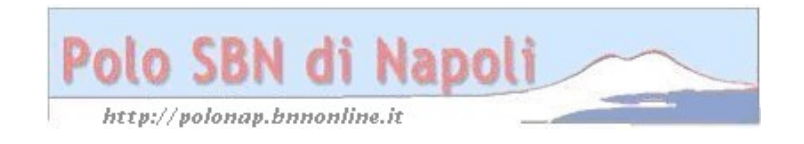